ZWave Commander Скачать PC/Windows

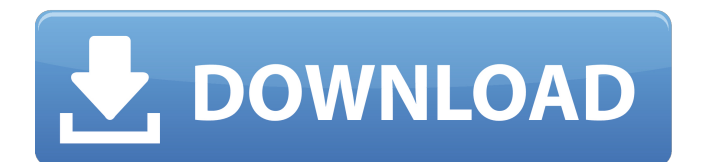

# **ZWave Commander Crack+ Product Key (April-2022)**

ZWaveCommander — родное приложение для iPhone и iPod Touch. Это позволяет iPhone/iPod Touch управлять вашими устройствами ZWave. Для этого приложения требуется контроллер ControlThink USB ThinkStick ZWave. ZWave имеет три уровня управления: Сети ZWave к узлам. Устройства ZWave к контроллерам. контроллеры к вашему телефону. Что делает это приложение: Использует контроллер ControlThink USB ThinkStick ZWave. Отправляет пакеты ZWave на устройства. Отправляет пакеты команд узлам. Предоставляет базовую визуальную карту, на которой показаны все ваши устройства ZWave. Позволяет управлять устройствами с помощью пальцев на экране (например, дверными замками). Позволяет вам управлять вашими устройствами с помощью аппаратного контроллера ZWave на вашем телефоне, например освещением. Как настроить: Выберите устройство контроллера ZWave в списке ниже. Нажмите «Добавить узел на карту», чтобы отобразить все устройства на карте. Чтобы активировать команду ВКЛ/ВЫКЛ, сначала погаснет свет. Если этого недостаточно, вы можете выбрать переключатель ВКЛ/ВЫКЛ и заставить его включать/выключать устройство, пока оно не будет активировано. Вы можете включать и выключать узел (конкретное устройство) без необходимости подключения контроллера (для этого конкретного узла). Просто коснитесь узла, который вы хотите активировать/деактивировать, и ZWaveCommander отправит соответствующую команду для активации/деактивации. Вы можете нажать кнопку «Активировать все узлы», чтобы активировать все устройства. Когда система включена, вы можете дважды коснуться экрана, чтобы изменить яркость. Вы можете прокручивать влево/вправо, используя элементы управления в верхней части экрана. ZWave Commander должен быть установлен на взломанном iPhone/iPod Touch, чтобы им можно было управлять с USB-контроллера ZWave ControlThink. ZWave прошивка: На вашем контроллере ZWave должна быть установлена прошивка 1.10 или выше. ZWave1.0 (включая 1.00 для узлового контроллера и 1.01 для контроллера) ZWave1.1 ZWave2.0 (включая 1.01 для узлового контроллера и 1.02 для контроллера) ZWave2.1 ZWave3.0 ZWave3.1 (включая 1.01 для узлового контроллера и 2.00 для контроллера) ZWave3.2 (включая 2.00 для узлового контроллера и 2.01 для контроллера)

## **ZWave Commander**

Управляйте беспроводными устройствами ZWave с помощью iPhone или iPod Touch. Удаленное управление устройствами ZWave без ПК. Размещайте устройства ZWave на своем iPhone/iPod Touch. Управляйте своими устройствами ZWave независимо от того, где вы находитесь. Программа состоит из четырех шагов, которые следует использовать вместе с USB ThinkStick ControlThink. На первом этапе вы должны загрузить файл ZWaveCommander.exe из Интернета. Ссылка на этот файл включена в нижней части экрана. Когда вы нажмете кнопку «Загрузить», в вашем браузере Safari откроется окно. Это окно загрузки не является файловым менеджером и не принимает ввод файлов. Вы должны скопировать/вставить ссылку на скачивание файла в соответствующее окно и нажать Enter, чтобы начать загрузку. Если у вас открыт Safari, нажмите CMD-SHIFT-S на клавиатуре, чтобы открыть окно загрузки. Когда вы успешно загрузите этот файл, у вас будет папка ZWaveCommander внутри папки  $\sim$ /Documents вашего iPhone или iPod touch. Второй шаг — загрузить файл ZWaveCommander.app. Это можно сделать, перейдя в папку приложений вашего iPhone/iPod touch и загрузив файл с помощью файлового менеджера (iTunes будет работать). Когда этот файл будет загружен, откройте его и нажмите кнопку «Параметры», чтобы открыть экран настроек. На экране настроек есть две вкладки. Это устройства (используемые для управления устройствами ZWave) и настройки устройств (используемые для настройки устройств ControlThink). Третий шаг — установка USB-накопителя ControlThink. Сначала вы должны нажать кнопку «Меню» на своем устройстве ControlThink. Это вызывает меню, которое будет выглядеть так. Выбрав вкладку «Ввод» и нажав «Меню» на USB-накопителе ControlThink, вы получите возможность выбрать «Сканировать» или «Обновить прошивку». Если вы выберете «Сканировать», вам будет предложено подключить ControlThink Stick к компьютеру с помощью USB-кабеля. После подключения ControlThink Stick у вас будет возможность выбрать ZWave в качестве USB-устройства ввода. Если вы выберете «Обновить прошивку», ControlThink выполнит поиск новейшей прошивки для вашего джойстика. ControlThink начнет регулярный поиск прошивки и будет делать это до тех пор, пока на ControlThink Stick не будет установлено следующее обновление прошивки. После завершения обновления появится диалоговое окно с сообщением «Ваша прошивка успешно обновлена» и будет

указана новая версия прошивки. Если вы выбрали «Сканировать» и 1709е42с4с

# **ZWave Commander Product Key**

\* Работает с USB ThinkStick \* Установите температуру \* Выберите уставку (например: температура кондиционера установлена на 76 градусов) \* Выберите скорость вентилятора: \* Выберите время остановки на термостате (используете ли вы регулируемый термостат?) \* Включите или выключите кондиционер. \* Слушайте команды, отправленные на концентратор (доступен отдельный командный модуль) \* Следите за внутренним дисплеем для непрерывной обратной связи Почему ZWave Commander? ZWave Commander был разработан с учетом самых последних настроек безопасности и других настроек программного обеспечения, которые мы должны были иметь, прежде чем мы смогли разработать приложение ZWave Device Control. С новыми настройками безопасности разработчикам ZWave стало намного сложнее включать свои устройства в безопасной среде. У нас больше нет возможности устанавливать новую прошивку и уровень безопасности для наших контроллеров, чтобы убедиться, что они настроены в безопасной среде. Теперь это ваша ответственность! В связи с этими требованиями мы считаем, что приложение ZWave Device Control — лучший способ управления вашими ZWaveустройствами. Мы также стремимся предоставить самое простое и легкое в использовании приложение, доступное для ваших устройств ZWave. Прослушивая команды, отправляемые на хаб, и корректируя настройки на основе полученных команд. ZWave Commander изменит настройки устройства, чтобы получить наилучшее возможное чтение. Мы не хотим, чтобы вам нужно было быть физиком, чтобы использовать наше приложение. Мы хотим, чтобы вы могли просто установить температуру и контролировать свою комнату. Обратите внимание, что не все ваши устройства ZWave смогут использовать ZWaveCommander. Устройства ControlThink — единственные устройства, которые могут использовать ZWaveCommander. Сами устройства ControlThink также универсальны для всех других ваших устройств ZWave и были специально созданы для устройств ControlThink. Как это работает? USB ThinkStick ControlThink может связываться с вашим компьютером, чтобы вы могли управлять своими устройствами ZWave из любого места! Ваш iPhone используется для связи с ControlThink USB ThinkStick с помощью прилагаемого программного обеспечения, которое позволяет вам обмениваться данными с вашим iPhone, чтобы ControlThink USB ThinkStick либо отправил, либо выбрал любую команду по вашему выбору. В зависимости от устройства ZWave, которым вы управляете, устройство может отправлять любое количество команд. Некоторые из наиболее распространенных команд: \* Установить температуру \* Установите мощность переменного тока \* Установить скорость вентилятора Устройство ControlThink USB ThinkStick отобразит текущее состояние устройства ZWave, которое оно

#### **What's New In?**

Приложение ZWave Commander позволяет вам общаться с сетью Z-Wave с помощью вашего iPhone. Приложения используют стандартную структуру аксессуаров Apple, которая обеспечивает прямой доступ к внутренней радиочастотной схеме iPhone. Это делает процесс общения очень эффективным и простым. Пользователь может использовать стандартные приложения, доступные в iPhone, для управления контроллером ZWave, как и любым другим устройством в сети. В дополнение к стандартным приложениям приложение Z-Wave Commander позволяет пользователям добавлять любое приложение, которое может взаимодействовать с iPhone через эту структуру. Это позволяет пользователям создавать панели управления для большинства устройств ZWave, используя существующие приложения, такие как MyHomeScreen, EventCal, iDoor и другие. Идея здесь состоит в том, чтобы использовать любое приложение, которое уже доступно на iPhone, и позволить этим приложениям обмениваться данными через радиочастотную схему iPhone с контроллером ZWave. Это означает, что пользователи могут создавать панели управления в своем iPhone, и эти панели управления можно вызывать из любого приложения, уже доступного на iPhone. Такие приложения, как: -Мой домашний экран: Позволяет пользователю добавлять свои физические устройства на главный экран iPhone. -EventCal: Позволяет пользователю просматривать и управлять всеми своими событиями ZWave. -iДверь: Позволяет пользователю использовать iPhone в качестве входной двери. -Менеджер по корпоративным мероприятиям: Позволяет пользователю управлять всеми своими событиями Z-Wave. Контроллер ZWave подключен к iPhone, а iPhone подключен к устройству управления/ноутбуку. Устройство Z-Wave Master/ZWave Controller остается в базе системы в качестве ведущего устройства. Когда пользователь добавляет в систему управляющее устройство, система автоматически становится ведомым

устройством. Однако управляющее устройство должно иметь свою сеть Z-Wave, настроенную для работы в качестве ведомого устройства. Если вашим управляющим устройством является выключатель света, выключатель света или термостат с поддержкой Z-Wave, то эта программа работает с ними из коробки.Сеть Z-Wave должна быть настроена либо на одну сеть Z-Wave, либо на до 32 отдельных сетей Z-Wave. Это можно сделать множеством способов. Если вы используете сеть Z-Wave как единую сеть, то для работы системы ZWave необходимо настроить только одну сеть. Это можно сделать множеством способов, но это должно быть настроено для каждого отдельного выключателя, замка, выключателя света и т. д. Рекомендуется сделать это для каждого устройства или

## **System Requirements:**

Минимум: ОС: Windows 7, Windows 8, Windows 8.1, Windows 10 Процессор: Intel® Core™ i5-2500, AMD Athlon™ II P350, 2,60 ГГц Память: 8 ГБ ОЗУ Хранилище: 75 ГБ свободного места Графика: NVIDIA® GeForce® GTX 760 или AMD Radeon™ HD 7870 DirectX: версия 11 Дополнительные примечания: Рекомендуемые: ОС: Windows 7, Windows 8, Windows 8.1, Windows 10 Процессор: